## CONFIDENTIAL

**\_\_\_\_\_\_\_\_\_\_\_\_\_\_\_\_\_\_\_\_\_\_\_\_\_\_\_\_\_\_\_\_\_\_\_\_\_\_\_\_\_\_\_\_\_\_\_\_\_\_\_\_\_\_\_\_\_\_\_\_\_**

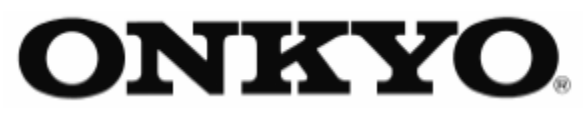

# **Service Bulletin**

18 Park Way, Upper Saddle River, NJ 07458

#### **No**. **011**

**Date:** March 28, 2006

**Model:** TX-NR1000, DTR-10.5, RDC-7.1

**Subject:** Display shows "Update Utility".

**Symptom:** 1) The Display always shows "Update Utility". 2) After performing a firmware update the display does not return to a normal display.

#### **Solution:**

Replace the Main board. After installing a new Main Board,

1) Connect your PC to the Internet as well as the unit and write necessary data into the board using "Board Replace.exe." program.

2) Perform Firmware Upgrade once again.

Please note that main program upgrade will take a few hours.

Make sure that the unit has established communication with PC before start and also make sure that power failure or communication failure will not happen during upgrade. Internet connection is unnecessary in this step.

#### **Parts:**

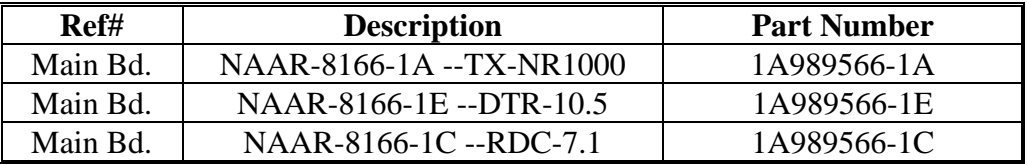

### **Serial Number Range:** All

#### **\_\_\_\_\_\_\_\_\_\_\_\_\_\_\_\_\_\_\_\_\_\_\_\_\_\_\_\_\_\_\_\_\_\_\_\_\_\_\_\_\_\_\_\_\_\_\_\_\_\_\_\_\_\_\_\_\_\_\_\_\_\_\_\_\_\_\_\_\_\_\_\_\_\_\_\_\_\_\_\_\_\_\_\_\_\_ CONFIDENTIALITY NOTICE:**

This document and the information it contains is intended for the exclusive use of Authorized ONKYO Service Centers and their employees. This document may contain information that is privileged, confidential and exempt from disclosure under applicable law and terms of the ONKYO Service Agreement. Any dissemination, distribution or copying of this document and the information it contains is strictly prohibited.